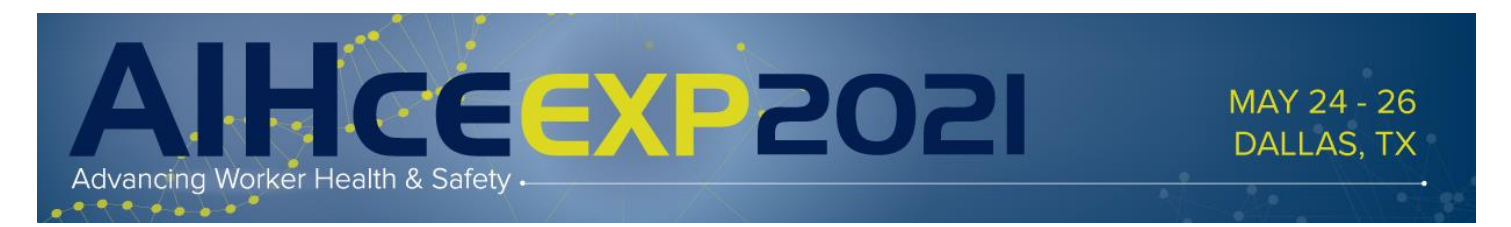

Thank you for volunteering to be a PDC Technical Reviewer! Your assessment and feedback is valuable, as you are the expert in your topic area. The Continuing Education Committee (CEC) relies on your expertise and scores to decide which PDCs will be offered at AIHce EXP 2021.

It is important that you review **each** proposal assigned to you. Along with the numerical scoring, the comments you provide are very valuable. All reviews are due **Sunday, October 11th** *(11:59 Eastern Time)*.

So, without further ado, here is how you review your assigned proposals.

https://ww3.aievolution.c

First you will [log in](https://ww3.aievolution.com/aih2101/) to the online system. We've sent your login information to you straight from the system, but in case you've forgotten, please click "[Get it Now](https://ww3.aievolution.com/aih2101/index.cfm?do=usr.forgotPassword&signInType=speaker&nextStep=att.viewPersonDashboard__attendeeID=AI_ATTENDEEID&username=)!" on the bottom left-hand side of the login page to have your login details emailed to you. Your username should be your first initial, last name *(i.e. jdoe)* and your default password is *AIHce21*. Please note this login is different from your regular AIHA website login.

Once logged into the Website, click the "Dashboard" option at the top of the screen, then "Submission Review", under Important Actions.

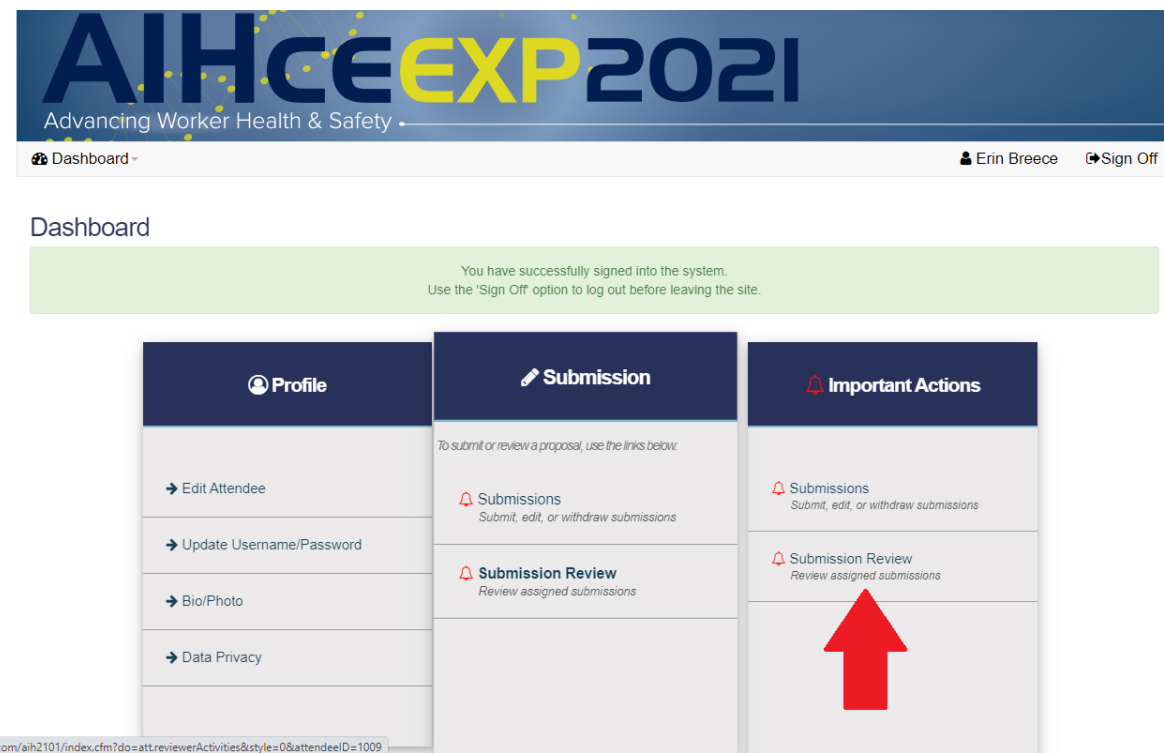

Next, scroll down to the "Reviews to Complete" section to complete all abstracts marked as "Professional Development Course (PDC)". Under each PDC submission assigned to you, you will see a link to the "PDC Technical Review Questions". Simply click on that link to open the submission proof and review its contents.

## **Reviews To Complete**

Category: Construction

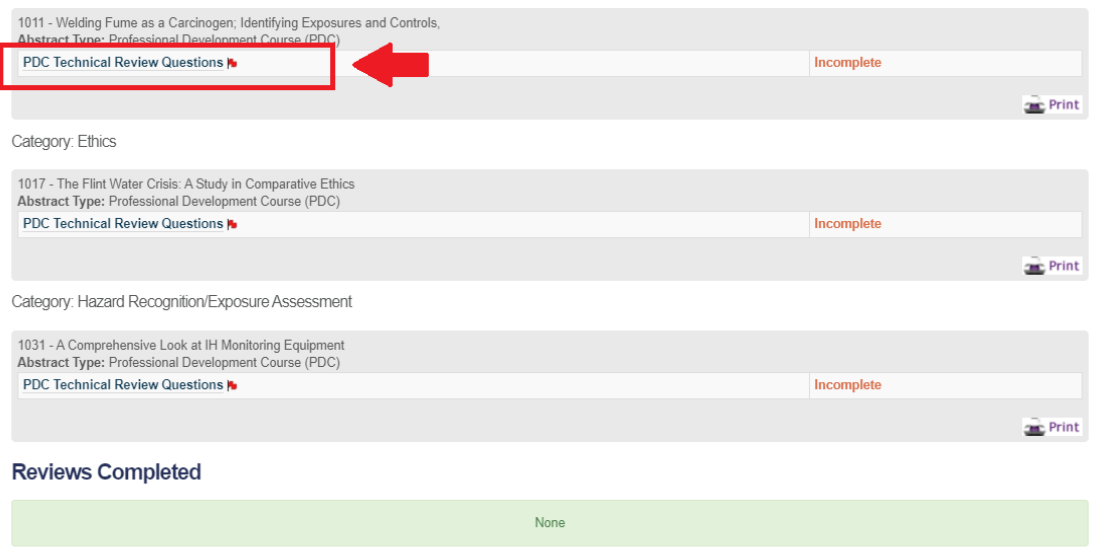

**ORC** Print All

Once opened you will be able to see the full submission details at the top of the screen:

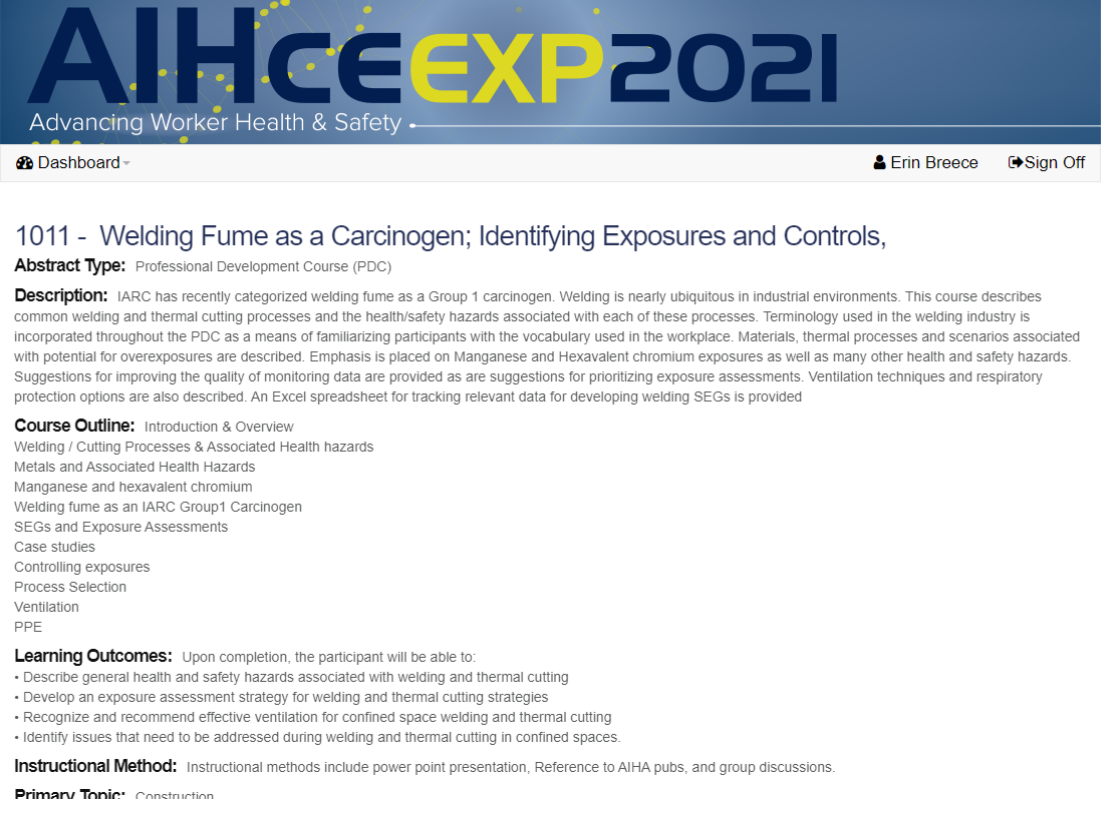

And as you scroll to the bottom of the page, you will see the review questions. Each question contains explanatory text, but if you get stuck, please contact Erin Breece, Program Director, Education,

[ebreece@aiha.org,](mailto:ebreece@aiha.org) or call +1-703-846-0749 for assistance. Please complete all questions and press "submit" to complete the evaluation of the submission.

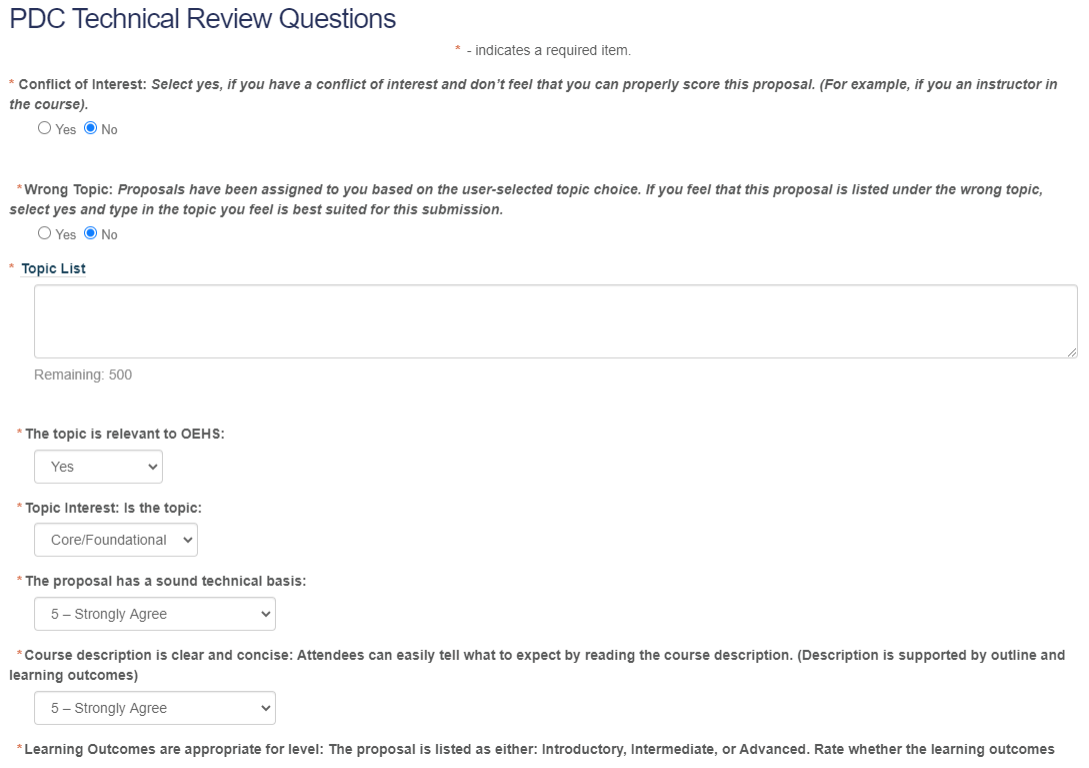

Note, the "comments" box is required, and are helpful to have, to both the committee and the submitter, so *please leave your feedback!* The last question is optional, but the perfect place to leave comments you'd like to make directly to the CEC. The comments in this section will not be seen by the submitter.

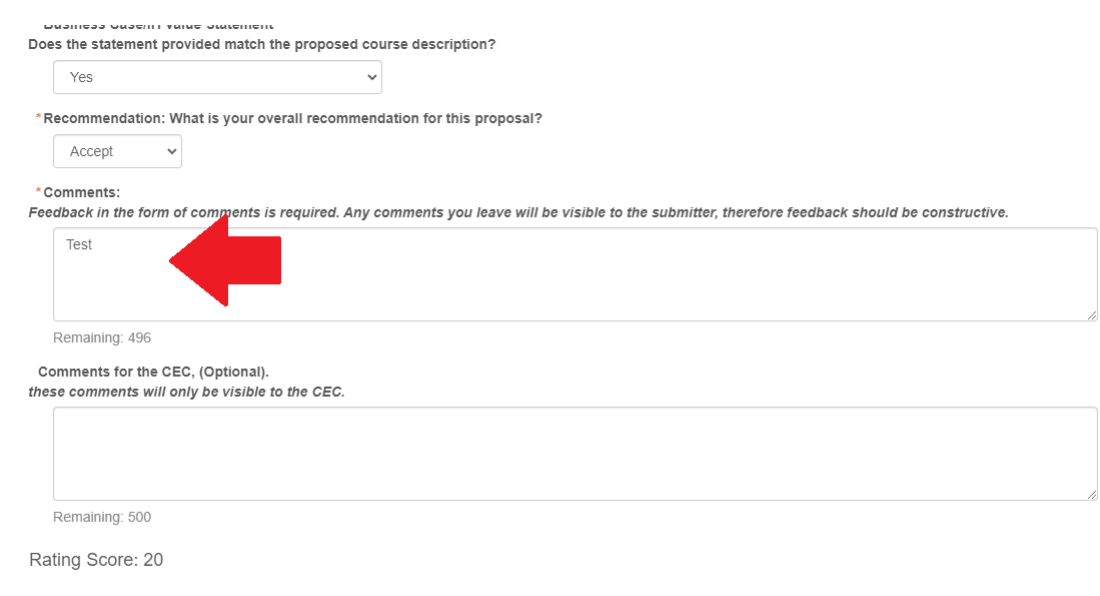

Submit

If you prefer to print the review documents for each assigned abstract, you can do so by clicking the "print" button, on the main review screen. **Note, that you MUST still enter the answers to the review online.** They cannot be submitted using the printed document(s).

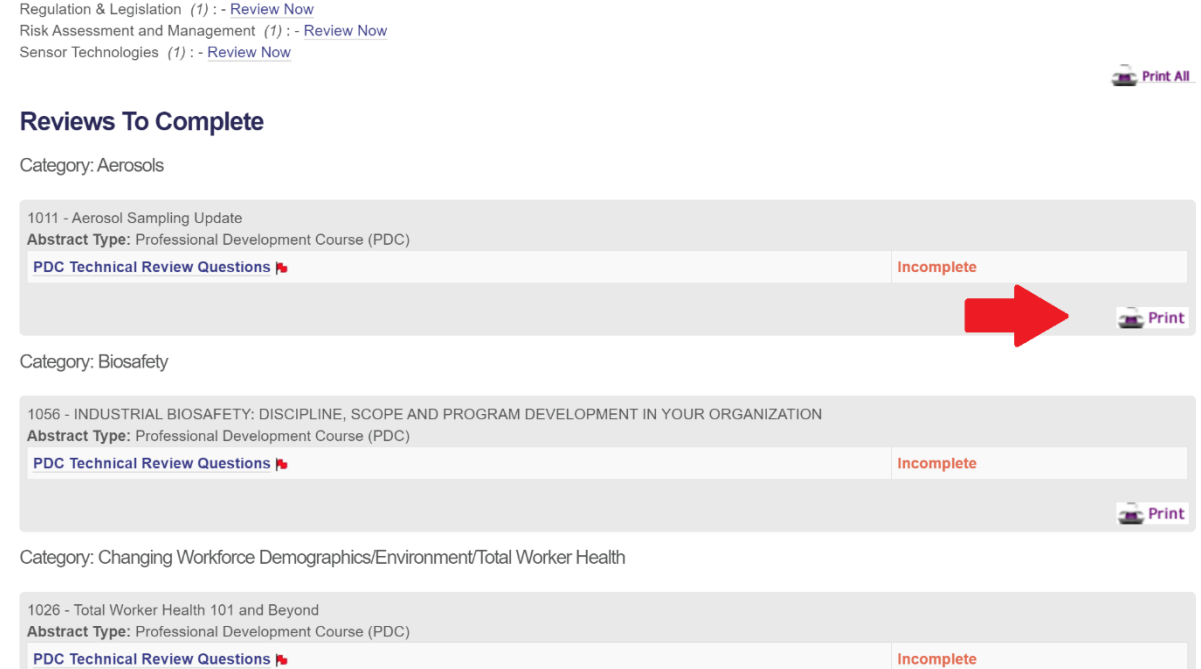

As you complete the submissions that are assigned to you, you will notice on the reviewer homepage that their status will change from "incomplete" to "completed" and the top of the screen will then update as well:

## **My Reviews**

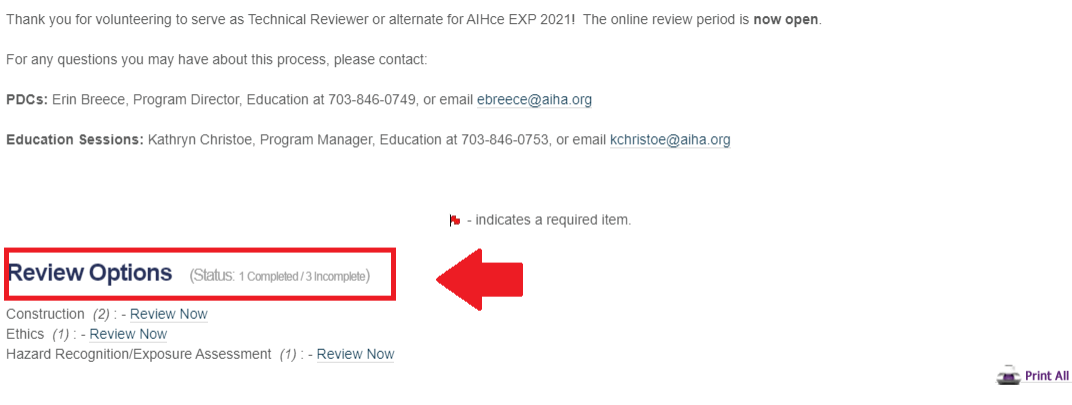

## **Reviews To Complete**

Category: Construction

Just one more reminder that reviews are due **October 11th** . Thank you again for volunteering and happy reviewing!